## السلم عليكم ورحمة ال وبركاته

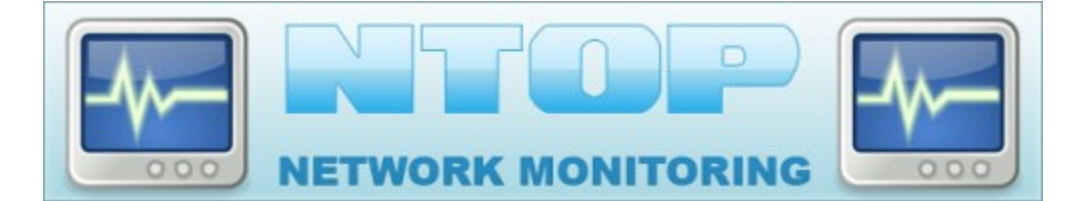

 من أقوى الدوات التي تعمل على مراقبة التصالت التي تحث في الجهازز فهي تستطيع **ntop** التعامل مع أغلب البرّوتوكولات وتقوم باعطائك أدق التّفاصيل بشكل منظم وبسيط, فالأداة تعمل عن طريق المتصفح وتستطيع تركيبها على أي سيرفر وهي متوفرة للينوكس والويندوز و تحوي بعض الضافات التي تساعد مدير الشبكة في معرفة أسباب المشاكل التي قد تحدث في الشبكة وتظهر لك آخر الجهزة التي تم التصال بها وعن طريق أي منفذ وعدد مرات التصال وكمية البيانات المرسلة و المستقبلة بالضافة الى حالة التصال بساعة معينة أو في اليوم أو ... كامل الشهر والكثير من التفاصيل الخرى أترككم لتكتشفوها بأنفسكم

**(** صور للداة وهي تعمل **(**من جهازي

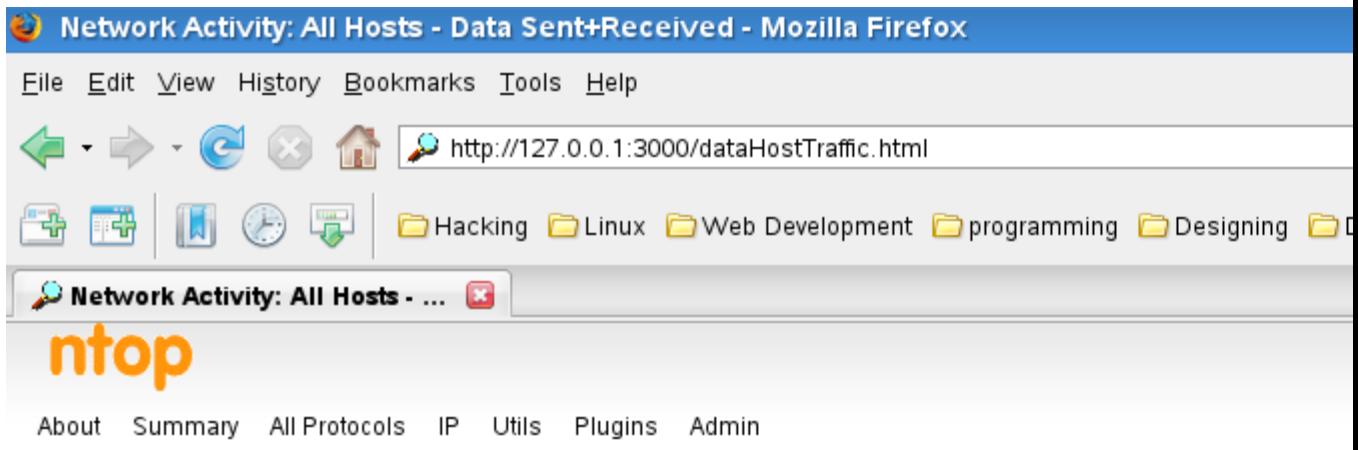

## Network Activity: All Hosts - I

Hosts: [All ] [Local Only] [ Remote Only ]

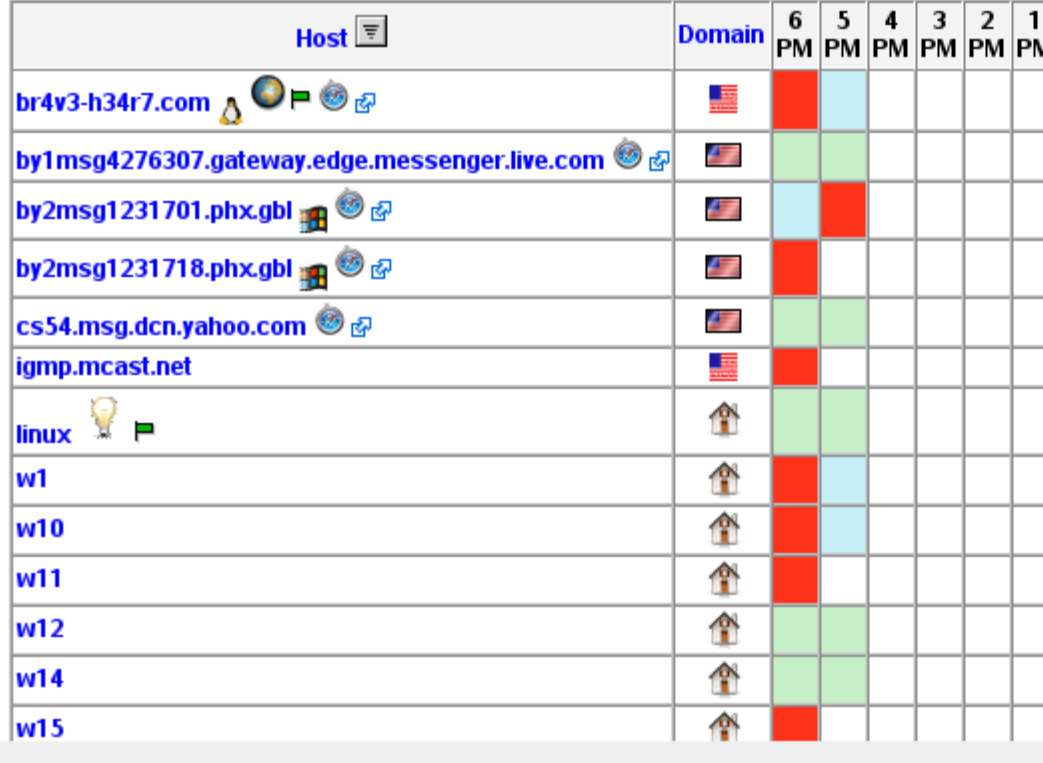

Done

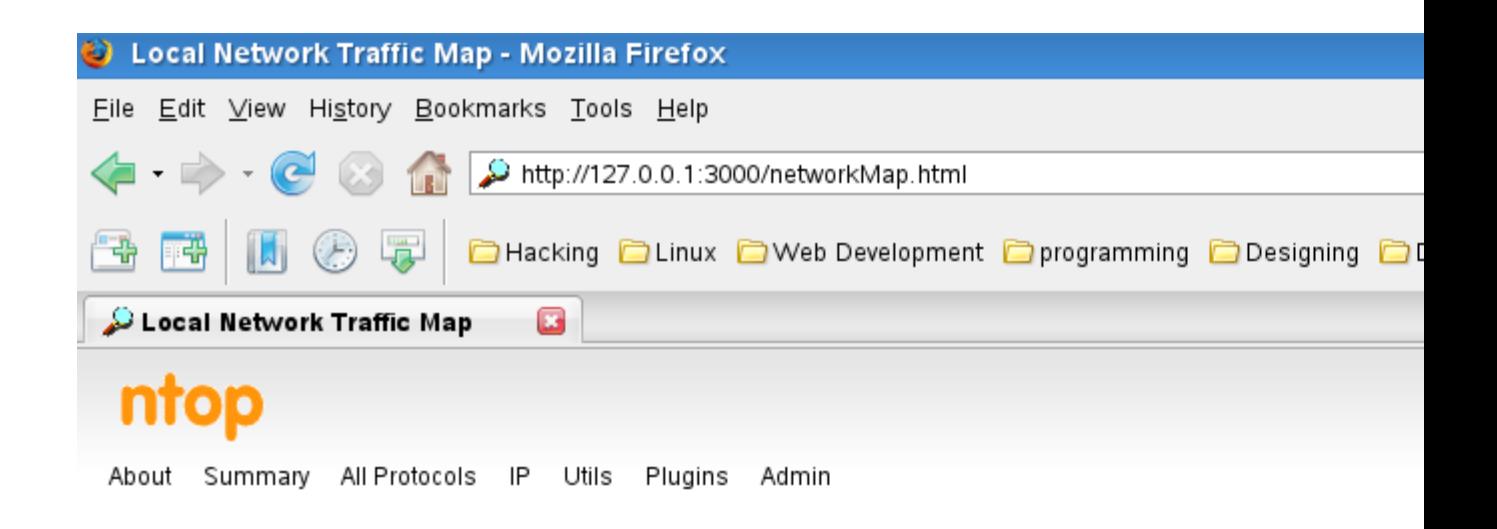

**Local Network Tra** 

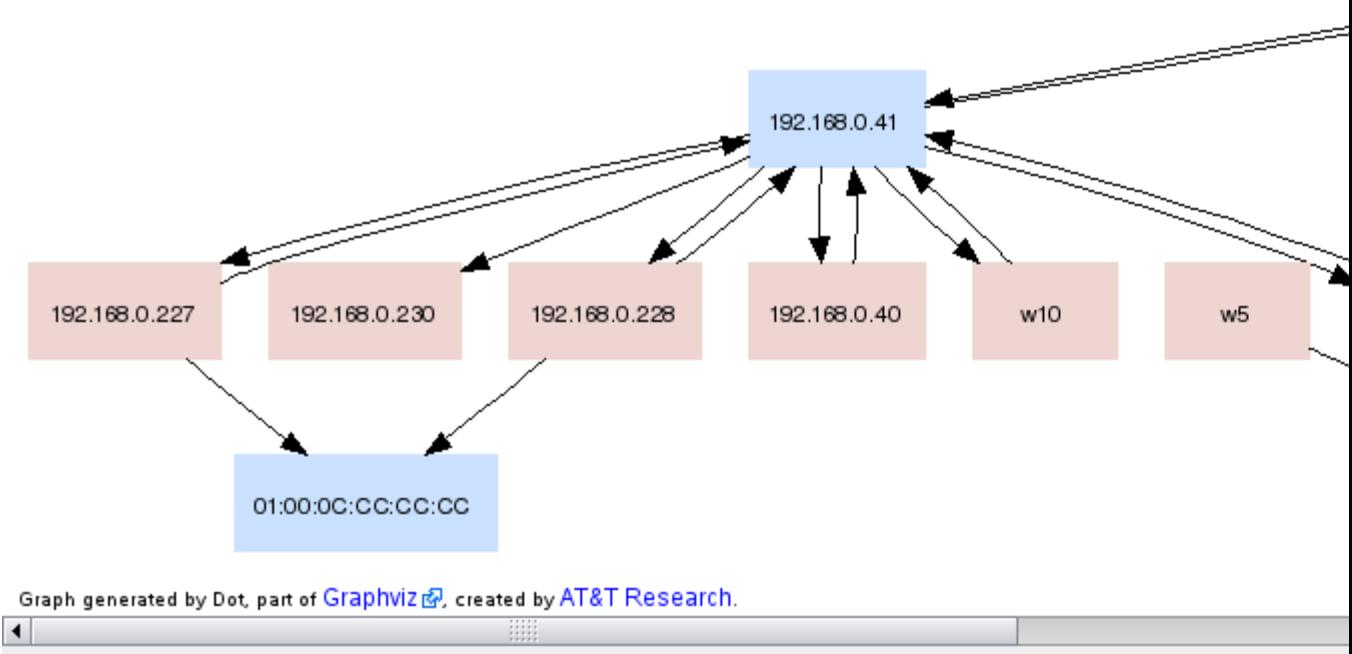

```
Done
```
openSUSE, Ubuntu, Mandriva الأداة متوفرة في أغلب مخازن التحميل الخاصة بالتوزيعات مثل ( ويمكن تحميلها من هناك بكل سهولة أو ( القيام بتحميلها من الموقع الرسمي الرابط الموجود بالسفل بعد القيام بتحميلها نطبق المر :كود

**ntop** –set-admin-password

```
للقيام بتعيين باسورد الدمن ثم نطبق
الأمر
```
:کو د

ntop -u USER -d -i eth0

eth0 واستبدال root بالمستخدم المراد وليكن USER مع استبدال<br>بكرت الشبكة الذي تستخدمه, ولمشاهدة النتائج قم بزيارة الصفحة :کود

http://SERVER-IP: